# Snort 기능으로 구성된 Lina 규칙의 처리 방식 이 해

### 목차

소개 사전 요구 사항 요구 사항 사용되는 구성 요소 배경 정보 Snort 기능이 있는 규칙은 모든 Any를 허용하는 대로 구축됨 Lina 및 Snort 측에서 규칙이 처리되는 방식 확인 결론 관련 정보

### 소개

이 문서에서는 Lina 규칙이 FTD에 구축되는 방법과 Lina 및 Snort의 처리에 대해 설명합니다. 이 정 보는 onbox(FDM) 및 offbox(FMC) 관리 모두에 유용합니다.

# 사전 요구 사항

#### 요구 사항

Cisco에서는 다음 항목에 대한 지식을 권장합니다.

- FMC(Firepower Management Center)
- Firepower 디바이스 관리자(FDM)
- Firepower FTDv(Threat Defense Virtual)

#### 사용되는 구성 요소

이 문서의 정보는 다음 소프트웨어 및 하드웨어 버전을 기반으로 합니다.

 $\cdot$  FTDv 7.0.4

이 문서의 정보는 특정 랩 환경의 디바이스를 토대로 작성되었습니다. 이 문서에 사용된 모든 디바 이스는 초기화된(기본) 컨피그레이션으로 시작되었습니다. 현재 네트워크가 작동 중인 경우 모든 명령의 잠재적인 영향을 미리 숙지하시기 바랍니다.

#### 배경 정보

FMC는 Threat Defense 디바이스의 오프박스 관리자입니다.

FDM은 Threat Defense 디바이스의 온박스 관리자입니다.

#### Snort 기능이 있는 규칙은 모든 Any를 허용하는 대로 구축됨

Geolocation, URL(Universal Resource Locator) 필터, 애플리케이션 탐지 등과 같이 Snort 측에서 실행하는 기능으로 규칙을 생성할 경우, 허용되는 모든 규칙으로 Lina 측에 구축됩니다.

얼핏 보기에는 혼란스러울 수 있으며, FTD가 해당 규칙의 모든 트래픽을 허용하고 후속 규칙에 대 한 규칙 일치 확인을 중지한다고 생각할 수 있습니다.

이 예에서는 애플리케이션 탐지기, URL 필터 및 지오로케이션 차단 규칙이 있습니다.

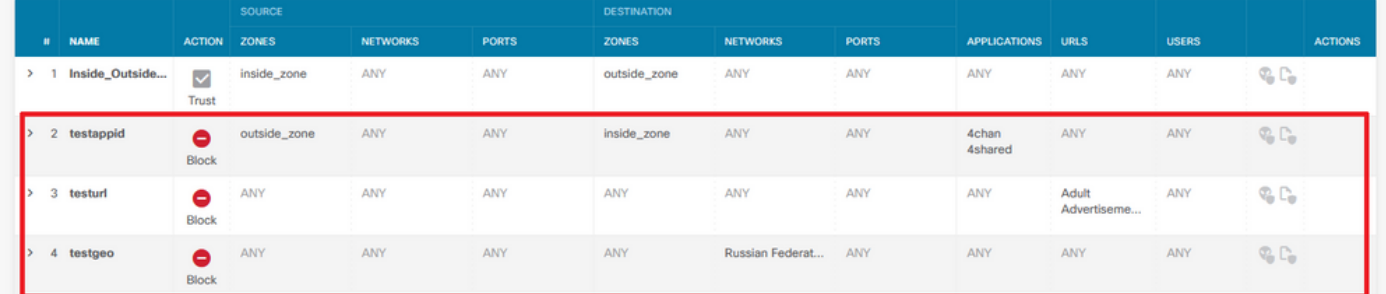

여기서는 Snort에 표시된 대로 GUI에 구성된 매개변수와 함께 올바른 규칙 명령문을 확인할 수 있 습니다.

access-list NGFW\_ONBOX\_ACL remark **rule-id 268435458**: ACCESS POLICY: NGFW\_Access\_Policy access-list NGFW\_ONBOX\_ACL remark **rule-id 268435458**: L7 RULE: testappid access-list NGFW\_ONBOX\_ACL advanced permit object-group |acSvcg-268435458 ifc outside any ifc inside any **rule-id 268435458** access-list NGFW\_ONBOX\_ACL remark **rule-id 268435459**: ACCESS POLICY: NGFW\_Access\_Policy access-list NGFW\_ONBOX\_ACL remark **rule-id 268435459**: L7 RULE: testurl access-list NGFW\_ONBOX\_ACL advanced permit object-group |acSvcg-268435459 any any **rule-id 268435459** access-list NGFW\_ONBOX\_ACL remark **rule-id 268435461**: ACCESS POLICY: NGFW\_Access\_Policy access-list NGFW\_ONBOX\_ACL remark **rule-id 268435461**: L5 RULE: testgeo access-list NGFW\_ONBOX\_ACL advanced permit object-group |acSvcg-268435461 any any **rule-id 268435461** 이것이 Snort 측의 규칙 방식입니다.

**268435458** deny 1 any any 2 any any any any (appid 948:5, 1079:5) (ip\_protos 6) # End rule 268435458 **268435459** deny any any any any any any any any (urlcat 2027) (urlrep le 0) (urlrep\_unknown 1) **268435459** deny any any any any any any any any (urlcat 2006) (urlrep le 0) (urlrep\_unknown 1) # End rule 268435459 **268435461** deny 1 any any any any any any any (dstgeo 643) # End rule 268435461

#### Lina 및 Snort 측에서 규칙이 처리되는 방식 확인

packet-tracer 명령이 이러한 종류의 규칙을 올바르게 처리하지 않으므로, 시스템 지원 추적 또는 시 스템 지원 방화벽 엔진 디버그를 사용하여 이 wilth live 트래픽을 테스트해야 합니다.

지오로케이션 블록 규칙을 적중하기 위한 예입니다.

Enable firewall-engine-debug too? [n]: **y** Please specify an IP protocol: Please specify a client IP address:

Please specify a client port: Please specify a server IP address: Please specify a server port: Monitoring packet tracer and firewall debug messages 10.130.65.192 52459 -> <Geolocation block IP address> 443 6 AS=0 ID=1 GR=1-1 Packet 7: TCP 12\*\*\*\*S\*, 09/21-17:17:13.483709, seq 957225459, dsize 0 10.130.65.192 52459 -> <Geolocation block IP address> 443 6 AS=0 ID=1 GR=1-1 Session: new snort session 10.130.65.192 52459 -> <Geolocation block IP address> 443 6 AS=0 ID=1 GR=1-1 AppID: service: (0), client: (0), payload: (0), misc: (0) 10.130.65.192 52459 -> <Geolocation block IP address> 443 6 AS=0 ID=1 GR=1-1 Firewall: starting rule matching, zone 1 -> 1, geo 0(0) -> 643, vlan 0, src sgt: 0, src sgt type: unknown, dst sgt: 0, dst sgt type: unknown, user 9999997, no url or host, no xff 10.130.65.192 52459 -> <Geolocation block IP address> 443 6 AS=0 ID=1 GR=1-1 Firewall: block rule, 'testgeo', force\_block 10.130.65.192 52459 -> <Geolocation block IP address> 443 6 AS=0 ID=1 GR=1-1 Stream: pending block, drop 10.130.65.192 52459 -> <Geolocation block IP address> 443 6 AS=0 ID=1 GR=1-1 Policies: Network 0, Inspection 0, Detection 3 10.130.65.192 52459 -> <Geolocation block IP address> 10.130.65.192 52460 -> <Geolocation block IP address> 443 6 AS=0 ID=1 GR=1-1 New firewall session 10.130.65.192 52460 -> <Geolocation block IP address> 443 6 AS=0 ID=1 GR=1-1 app event with app id no change, url no change, tls host no change, bits 0x1 10.130.65.192 52460 -> <Geolocation block IP address> 443 6 AS=0 ID=1 GR=1-1 Starting with minimum 3, 'testurl', and SrcZone first with zones 1 -> 1, geo 0 -> 643, vlan 0, src sgt: 0, src sgt type: unknown, dst sgt: 0, dst sgt type: unknown, svc 0, payload 0, client 0, misc 0, user 9999997 10.130.65.192 52460 -> <Geolocation block IP address> 443 6 AS=0 ID=1 GR=1-1 pending rule order 3, 'testurl', AppID for URL 10.130.65.192 52460 -> <Geolocation block IP address> 443 6 AS=0 ID=1 GR=1-1 rule order 3, 'testurl', action Block continue eval of pending deny **10.130.65.192 52460 ->**

10.130.65.192 52460 -> <Geolocation block IP address> 443 6 AS=0 ID=1 GR=1-1 MidRecovery data sent for rule id: 268435461, rule\_action:4, rev id:1095042657, rule\_match flag:0x0 10.130.65.192 52460 -> <Geolocation block IP address> 443 6 AS=0 ID=1 GR=1-1 deny action 10.130.65.192 52460 -> <Geolocation block IP address> 443 6 AS=0 ID=1 GR=1-1 Deleting Firewall session

이러한 출력에서 볼 수 있듯이, Snort는 규칙에 대해 패킷 매개변수를 확인하고 Geolocation block 규칙과 매칭하면 흐름이 거부되고 흐름에 대한 세션이 삭제됩니다.

Lina 캡처의 추적에서 ACCESS-LIST 단계에서 적중할 것으로 예상한 지오로케이션 규칙 대신 첫 번째 permit any 규칙을 적중했음을 확인할 수 있습니다. 그러나 SNORT 단계에서 Snort가 지오로 케이션 블록 규칙인 규칙 268435461을 적중한다는 판정을 확인할 수 있습니다.

9 packets captured

1: 17:36:52.082011 10.130.65.192.53336 > <Geolocation block IP address>.443: SWE 316839441:316839441(0) win 8192 <mss 1460,nop,wscale 8,nop,nop,sackOK> Phase: 1 Type: CAPTURE Subtype: Result: ALLOW Config: Additional Information: MAC Access list Phase: 2 Type: ACCESS-LIST Subtype: Result: ALLOW Config: Implicit Rule Additional Information: MAC Access list Phase: 3 Type: INPUT-ROUTE-LOOKUP Subtype: Resolve Egress Interface Result: ALLOW Config: Additional Information: Found next-hop 10.130.65.188 using egress ifc outside(vrfid:0) Phase: 4 Type: ACCESS-LIST Subtype: log Result: ALLOW Config: access-group NGFW\_ONBOX\_ACL global **access-list NGFW\_ONBOX\_ACL advanced permit object-group |acSvcg-268435459 any any rule-id 268435459 access-list NGFW\_ONBOX\_ACL remark rule-id 268435459: ACCESS POLICY: NGFW\_Access\_Policy access-list NGFW\_ONBOX\_ACL remark rule-id 268435459: L7 RULE: testurl** object-group service |acSvcg-268435459 service-object ip Additional Information: This packet will be sent to snort for additional processing where a verdict will be reached Phase: 5 Type: NAT Subtype: per-session Result: ALLOW Config: Additional Information: Phase: 6 Type: IP-OPTIONS Subtype: Result: ALLOW Config: Additional Information: Phase: 7 Type: NAT Subtype: per-session Result: ALLOW Config:

Additional Information: Phase: 8 Type: IP-OPTIONS Subtype: Result: ALLOW Config: Additional Information: Phase: 9 Type: FLOW-CREATION Subtype: Result: ALLOW Config: Additional Information: New flow created with id 6902, packet dispatched to next module Phase: 10 Type: EXTERNAL-INSPECT Subtype: Result: ALLOW Config: Additional Information: Application: 'SNORT Inspect' Phase: 11 Type: SNORT Subtype: Result: DROP Config: Additional Information: Snort Trace: 00:50:56:96:D0:48 -> 00:50:56:B3:8C:E3 0800 10.130.65.192:53336 -> <Geolocation block IP address>:443 proto 6 AS=0 ID=1 GR=1-1 Packet 22: TCP 12\*\*\*\*S\*, 09/21-17:36:52.073696, seq 316839441, dsize 0 Session: new snort session AppID: service: (0), client: (0), payload: (0), misc: (0) Firewall: starting rule matching, zone  $1 \rightarrow 1$ , geo  $0(0) \rightarrow 643$ , vlan 0, src sgt: 0, src sgt type: unknown, dst sgt: 0, dst sgt type: unknown, user 9999997, no url or host, no xff **Firewall: block rule, id 268435461, force\_block** Stream: pending block, drop Policies: Network 0, Inspection 0, Detection 3 Verdict: blacklist Snort Verdict: (black-list) black list this flow Result: input-interface: outside(vrfid:0) input-status: up input-line-status: up output-interface: outside(vrfid:0) output-status: up output-line-status: up Action: drop Drop-reason: (firewall) Blocked or blacklisted by the firewall preprocessor, Drop-location: frame 0x000055b8a176d7b2 flow (NA)/NA

#### 결론

컨피그레이션 및 라이브 트래픽 로그에서 볼 수 있듯이, Lina가 이러한 규칙을 Permit any로 표시하 고 Lina 측에서 해당 규칙을 확인하더라도 심층 검사를 위해 패킷이 Snort로 전송됩니다.

그런 다음 Snort가 예상 규칙에 대한 트래픽과 일치할 때까지 계속해서 규칙을 통과하는지 확인할

수 있습니다.

## 관련 정보

[Firepower Management Center 컨피그레이션 가이드, 액세스 제어 규칙](/content/en/us/td/docs/security/firepower/70/configuration/guide/fpmc-config-guide-v70/access_control_rules.html)

[Cisco Firepower Threat Defense Configuration Guide for Firepower Device Manager, Access](/content/en/us/td/docs/security/firepower/70/fdm/fptd-fdm-config-guide-700/fptd-fdm-access.html) **[Control](/content/en/us/td/docs/security/firepower/70/fdm/fptd-fdm-config-guide-700/fptd-fdm-access.html)** 

Cisco 버그 ID [CSCwd00446](https://bst.cloudapps.cisco.com/bugsearch/bug/CSCwd00446) - ENH: Packet-tracer는 ACL 단계에서 지오로케이션 규칙 대신 실제 규칙 적중률을 표시하지 않습니다

이 번역에 관하여

Cisco는 전 세계 사용자에게 다양한 언어로 지원 콘텐츠를 제공하기 위해 기계 번역 기술과 수작업 번역을 병행하여 이 문서를 번역했습니다. 아무리 품질이 높은 기계 번역이라도 전문 번역가의 번 역 결과물만큼 정확하지는 않습니다. Cisco Systems, Inc.는 이 같은 번역에 대해 어떠한 책임도 지지 않으며 항상 원본 영문 문서(링크 제공됨)를 참조할 것을 권장합니다.